【SR-WEB解析システム】IEを開くとMicrosoft Edgeに切り替わる際の対応手順

目的:Internet Explorerを開くと自動でMicrosoft Edgeに切り替わってしまう際の対応手順となります。 ※SR-WEB解析システムの動作環境はInternet Explorer11となっております。(2021年10月現在) ※動作保証されていないブラウザで運用すると、正常に動作しない場合がございますのでご注意ください。

1.Microsoft EdgeでSR-WEB解析システムが開いている場合は終了させます。

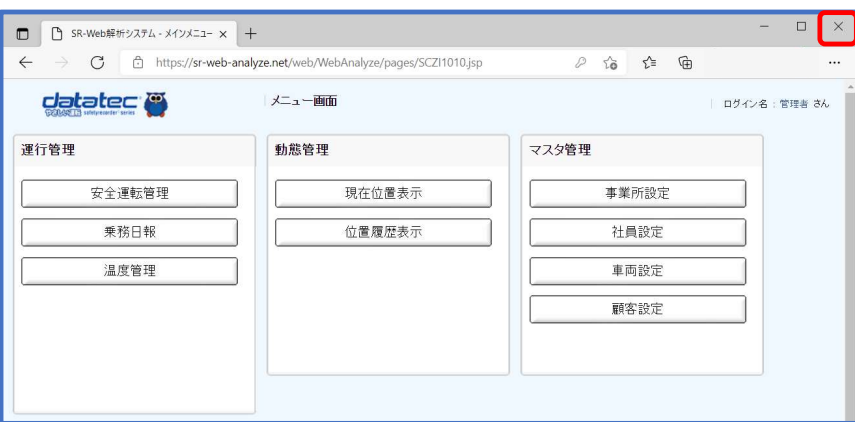

2.タスクバーの「Microsoft Edge」アイコンをクリックします。 ※タスクバーにアイコンがない場合は、スタートメニュー等から起動してください。

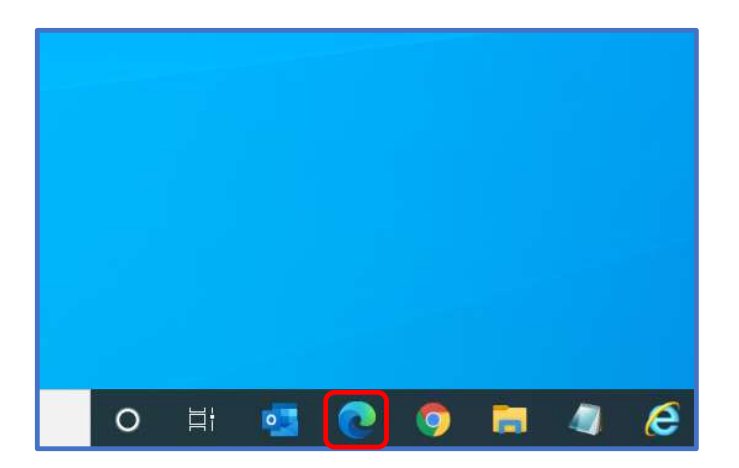

3.ブラウザ画面の右上にある「…」をクリックし、続いて「設定」を選択します。

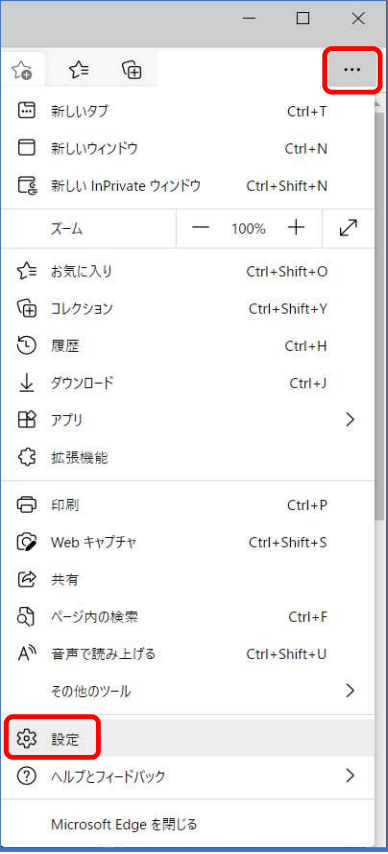

4.設定画面が表示されますので「規定のブラウザー」を選択します。

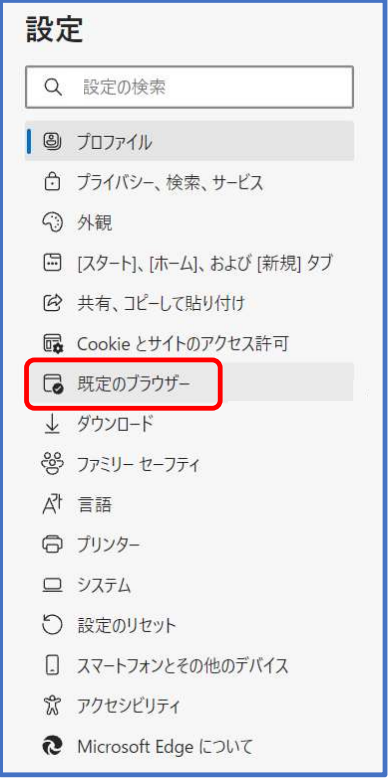

5.規定のブラウザー画面にある「Internet Explorer に Microsoft Edge でサイトを開かせる」の プルダウンをクリックし「互換性のないサイトのみ(推奨)」または「なし」を選択します。 ※互換性のないサイトのみ…Intenet Explorerに対応していないページを表示する場合、Microsoft Edgeに自動で切り替わります。 ※なし…Intenet Explorerに対応していないページを表示する場合でも、Internet Explorerで表示を続けます。

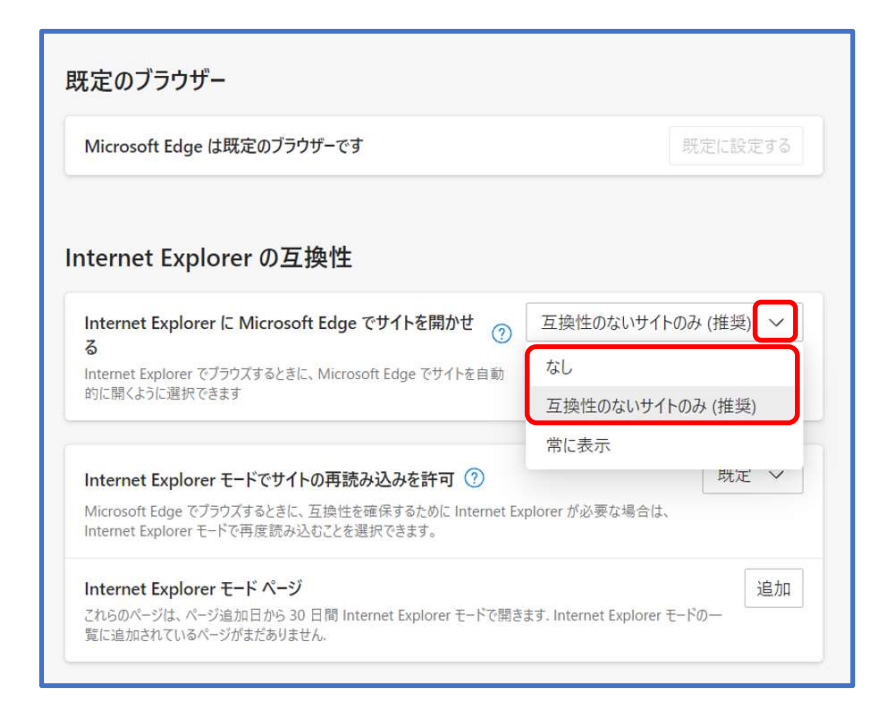

6.Microsoft Edgeを閉じます。タスクバーやスタートメニューから「Internet Explorer」を起動し Microsoft Edgeに切り替わらないことが確認できれば完了です。

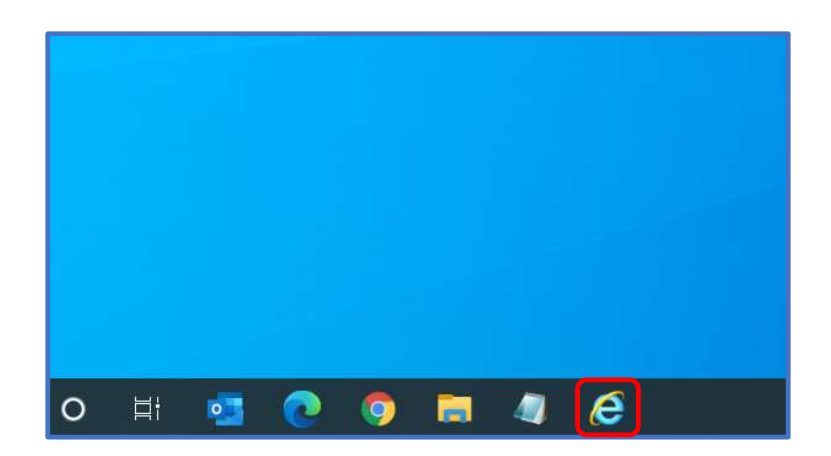